## **Shaw) Business**

### WE'RE HERE TO HELP

Please visit **business.shaw.ca/selfconnect** for more info and helpful tips.

You can also email Shaw Business Technical Support at **technicalsupport@shawbusiness.ca** or call **1-877-742-9249** if you have any questions.

# HOW TO INSTALL YOUR MODEM

**Everything you need to set up your Hitron CODA-4582 Modem.**

#### WHAT TO DO WITH YOUR OLD MODEM.

Please recycle your old modem. Visit **business.shaw.ca/selfconnect** for more information on where to recycle your modem.

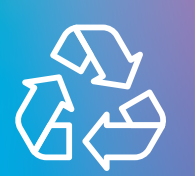

**Shaw) Business** 

SHW\_BIZ\_DOCIS\_3.1\_MODEM\_SELFINSTALL\_GUIDE\_1220\_9X8\_V2 shw\_biz\_docis\_3.1\_modem\_selfInstall\_guide\_1220\_9x8\_v2

# WHAT'S IN THE BOX?

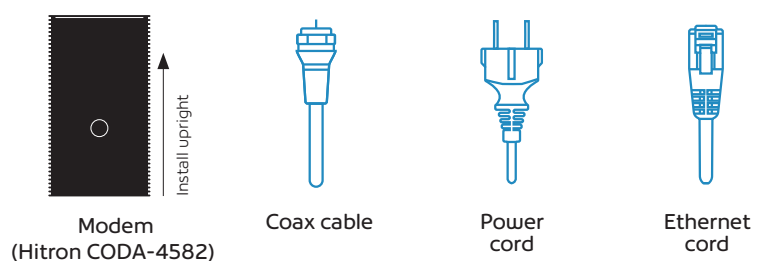

**For more information on how to activate your modem, visit our support page. Scan the QR code with your camera app on your phone.**

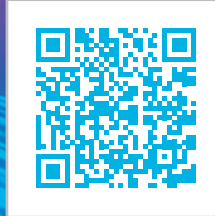

## LET'S GET CONNECTED

The connections on your new modem may not be exactly as shown. **Once you have completed steps A through C, give us a call at 1-877-742-9249 and we'll help you activate your modem.**

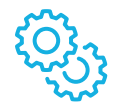

- **Connect the coax cable.** A
- **Connect the power cord.** B

F

G

- **Connect your ethernet cord(s):** If you are using a wired connection to your device(s), connect your ethernet cords. C
- **Contact Shaw Business Technical Support** at 1-877-742-9249 to activate the modem and finalize the connection. Our technical support team will assist you with the following steps: D
- **Wait for solid online lights:** These four lights should be solid (green or blue) within 10 minutes. E
- ♠ @

ტ

**Enable your WiFi:** Check to ensure your WiFi is enabled on all wireless devices.

 $\Rightarrow$  During this time, the modem may restart (all lights go out momentarily). If this happens, do not unplug the modem.

- **Connect to your WiFi:** To find your WiFi name and password, check the back of your new modem.
	- WiFi name is the "Default Wi-Fi network" and the WiFi Password is the "Default Key".
- **Once you have logged into the default network, you can begin setting up your custom network name & password:** Open a new web browser and follow the on-screen Easy Connect instructions. H
	- Password must be at least 8 characters.

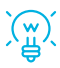

When unpacking your new modem be sure to remove all the protective plastic film or the device may overheat.

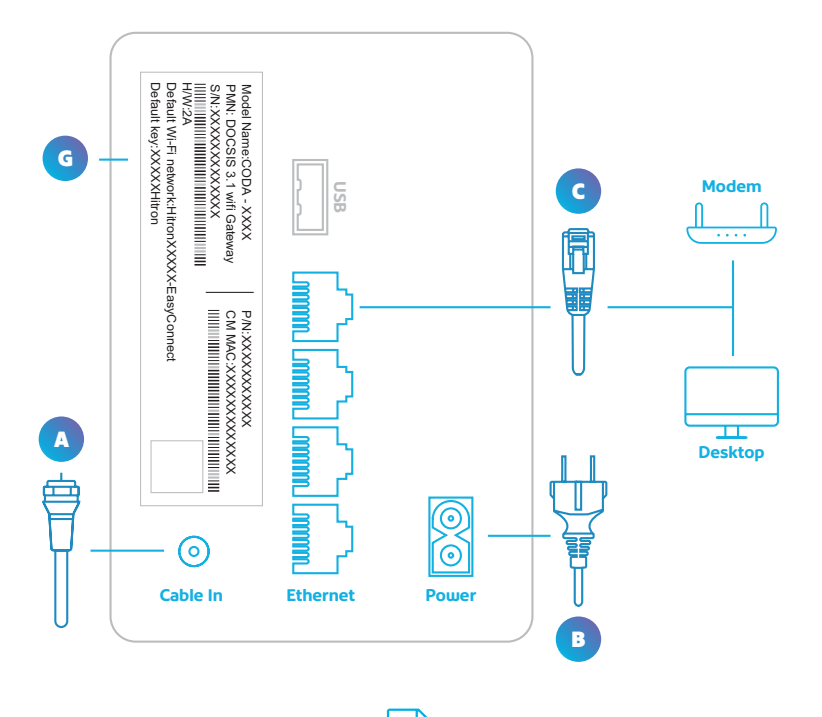

**Note:** If you have your own router that you would like to keep active, please visit **business.shaw.ca/selfconnect** for details on your unique set-up details.